## **Sistema EchoLink**

Dettaglio del sistema di connessione utilizzato dal software Echolink

Lo scopo di questo articolo è quello di descrivere il meccanismo di networking che si cela dietro al software Echolink. Per far ciò saranno utilizzate anche delle immagine appositamente realizzate.

Innanzitutto poniamoci dalla parte del radioamatore che utilizza questo sistema via radio. Come primo passo ci si pone in ascolto sulla frequenza utilizzata dal gateway radio-Internet che si desidera utilizzare. Se non ci sono collegamenti in corso, si possono iniziare a trasmettere i toni numerici corrispondenti al codice numerico associato alla stazione remota a cui vogliamo collegarci (ripetitore, link iso-frequenza o stazione individuale). Il codice numerico, generalmente è di 4 o 5 cifre e viene associato al nominativo della stazione al momento in cui riceve l'accesso al sistema. Questa situazione è descritta nella figura 1:

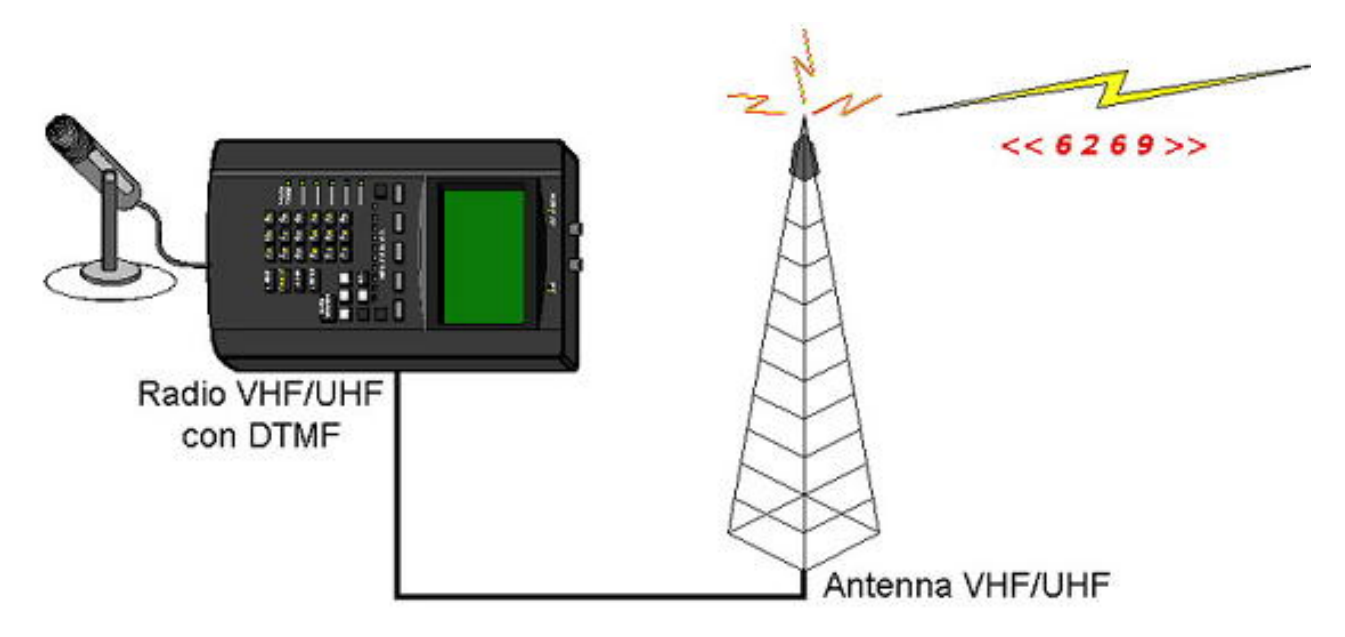

Questo segnale viene ascoltato dalla stazione gateway radio-Internet che, attraverso un'apposita interfaccia, lo preleva dall'uscita audio dell'apparato radio e provvede ad inviarlo al computer per la decodifica, attraverso un collegamento via porta seriale (RS-232). Questa situazione è descritta nella figura 2:

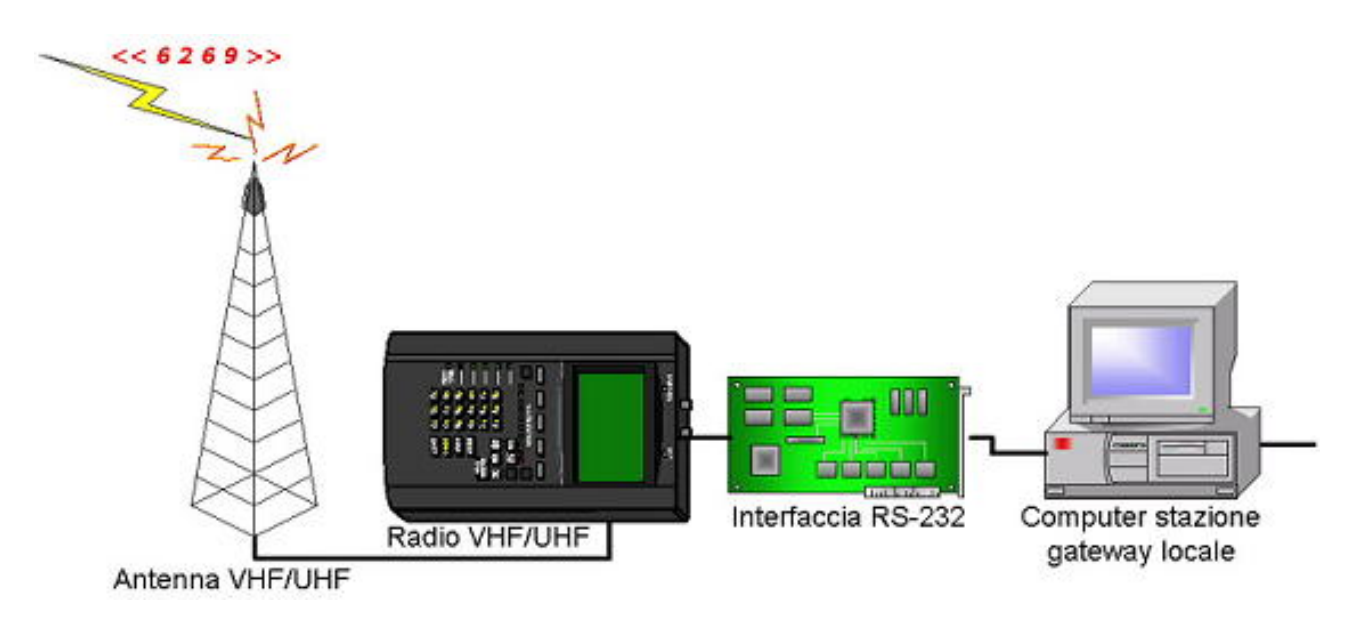

Il computer, a sua volta, controlla nel proprio database se tale codice numerico corrisponde ad una stazione in quel momento collegata al sistema Echolink. Tale database è costantemente aggiornato attraverso un collegamento Internet verso uno dei server principali a cui fa riferimento l'intero sistema. Questi server sono in ascolto sulla porta 5200 (protocollo TCP) ed inviano ai client che ne fanno richiesta, i dati delle stazioni che si sono collegate, disconnesse, rese disponibili per nuovi collegamenti o occupate in altre conversazioni. Senza questi server sarebbe impossibile conoscere, in tempo reale, la situazione dell'intero sistema (cfr. figura 3):

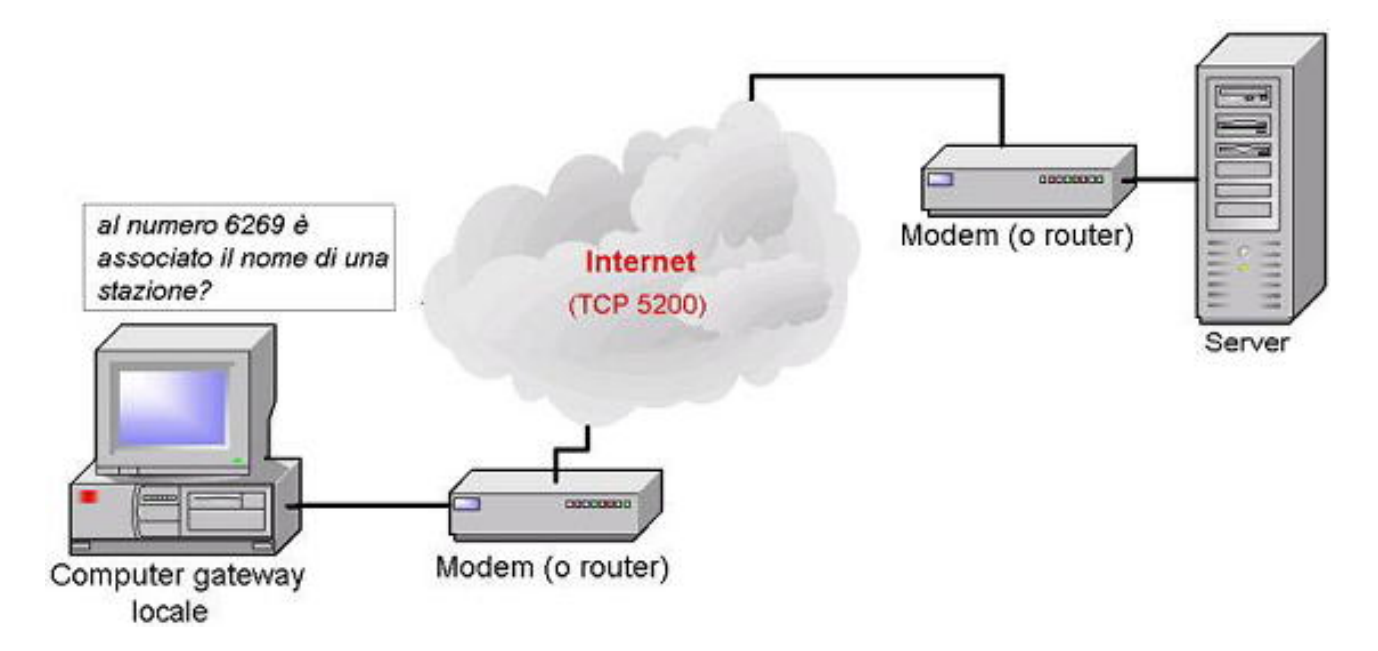

Se il codice numerico decodificato dal computer del gateway locale corrisponde al nominativo di una stazione in quel momento attiva sul sistema, inizia un tentativo di collegamento verso l'indirizzo IP del computer della stazione remota. Per realizzare questa connessione si sfrutta sempre il protocollo TCP sulla porta 5200 (cfr. figura 4):

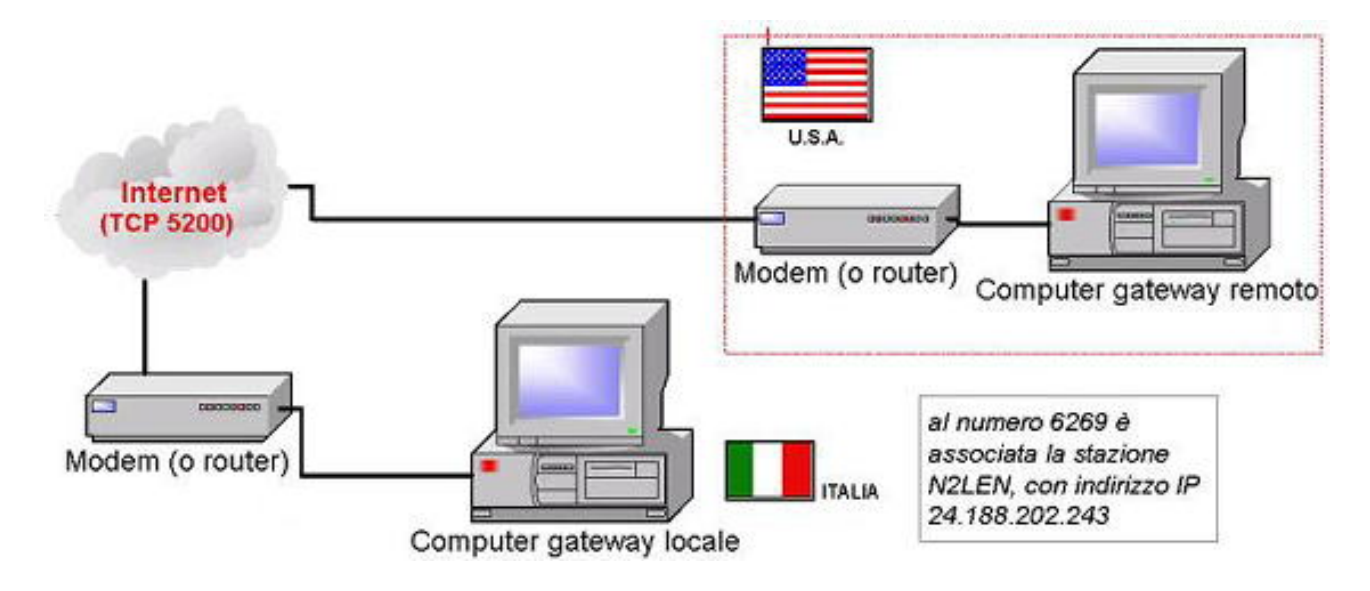

Se la stazione remota è libera, ovvero non è collegata a sua volta ad altre stazioni, invia questo dato al computer della stazione gateway locale. Dalla scheda audio del computer gateway locale parte una comunicazione audio che, passando attraverso l'interfaccia RS-232, arriva all'apparato radio. L'apprato radio, a sua volta, trasmetterà un segnale di collegamento stabilito o rifiutato a seconda della situazione (cfr. figura 5):

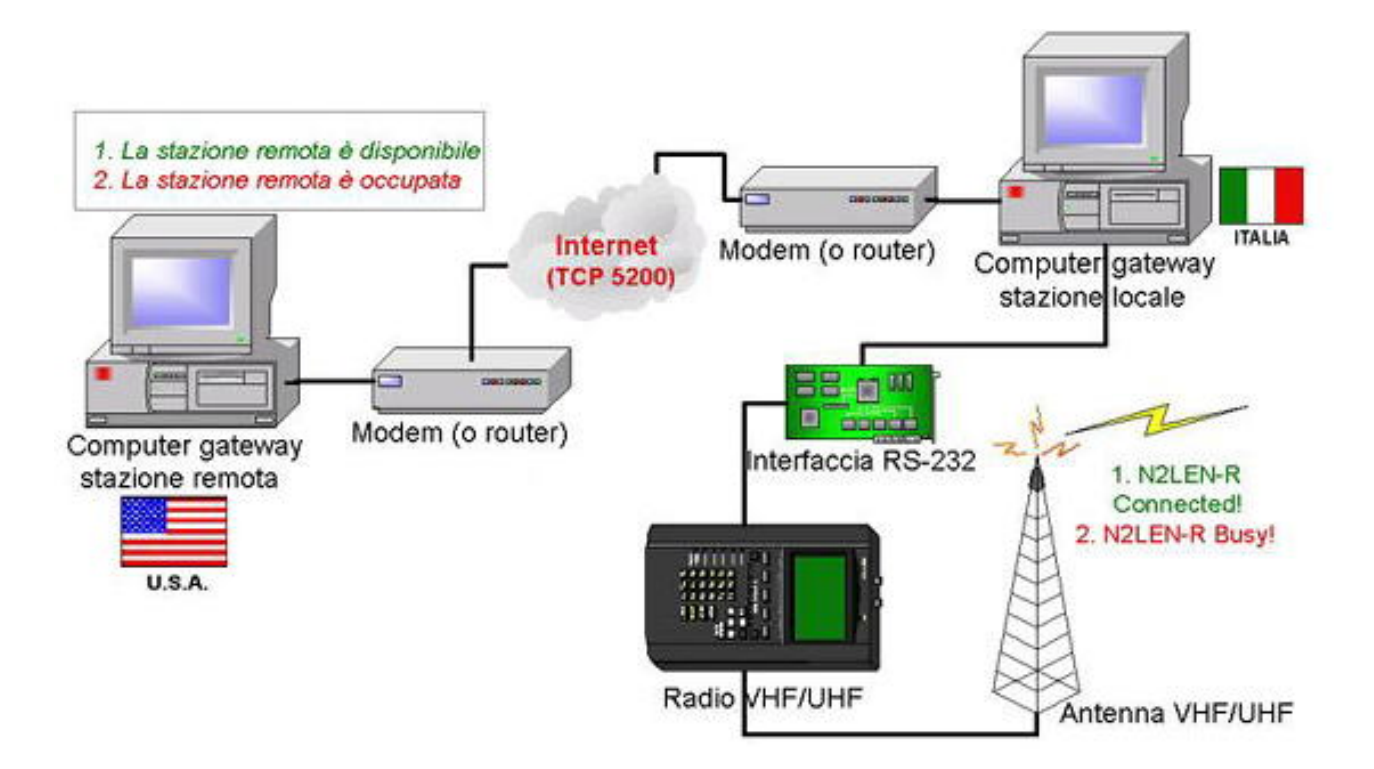

Infine viene stabilito il doppio canale di collegamento vocale fra i due gateway, attraverso il protocollo UDP sulle porte 5198 e 5199. Tutti i segnali audio ascoltati sulle frequenze dei rispettivi gateway saranno digitalizzate attraverso la scheda audio e inviati via Internet al gateway corrispondente (cfr. figura 6).

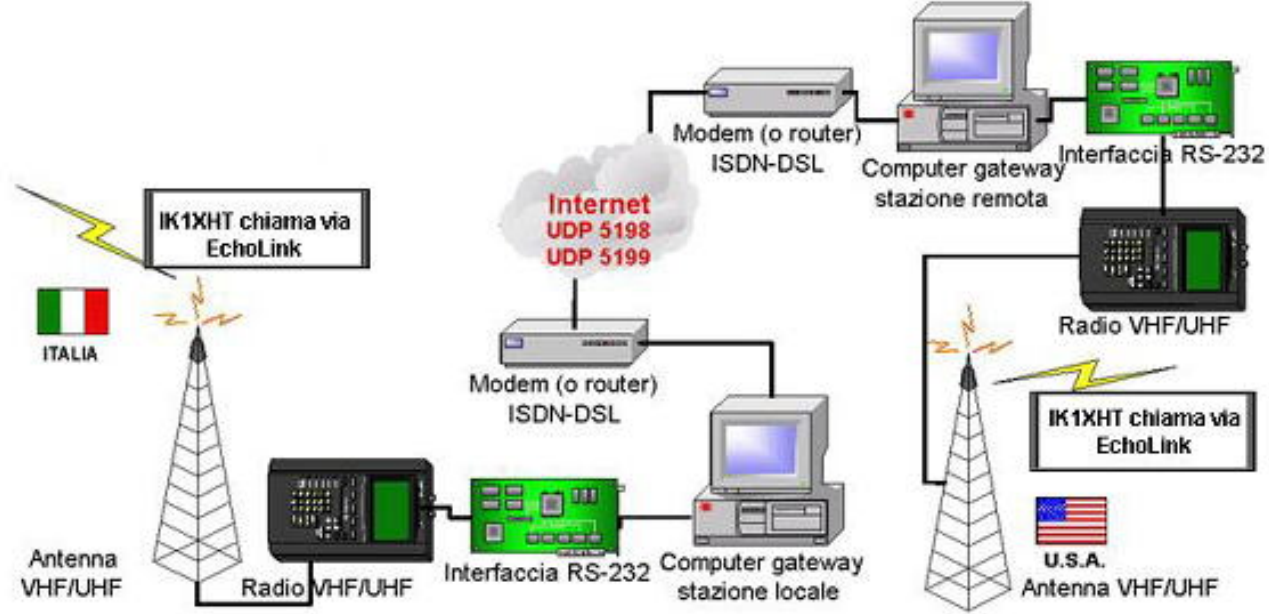

Si è scelto di utilizzare il protocollo UDP per motivi di velocità nel trasferimento dei pacchetti: infatti questo protocollo, a differenza del TCP, non necessita della conferma che un pacchetto sia correttamente arrivato a destinazione (ACK) e di conseguenza se qualche frammento andasse perduto non si perde tempo nel controllare e chiedere una nuova trasmissione. Alla luce di quanto finora descritto, è facile concludere che il software potrebbe non funzionare se si frappone un programma di "Personal Firewall" per proteggere il proprio sistema operativo da accessi non autorizzati provenienti da Internet. In questo caso si ricorda che il corretto funzionamento del software Echolink è possibile solo se sono applicate le seguenti regole:

- 1. viene aperta nei due sensi (IN/OUT) la porta 5200 protocollo TCP;
- 2. viene aperta nei due sensi (IN/OUT) la porta 5198 del protocollo UDP;
- 3. viene aperta nei due sensi (IN/OUT) la porta 5199 del protocollo UDP.